# Winlink for ARES

AN OVERVIEW OF WINLINK, ITS FEATURES AND ITS USES

BY PATRICK N4LKZ

#### Traditional role of ARES Support

- Report health and welfare of affected public
- ▶ Voice communications among served agencies (EOCs, hospitals, shelters, IC)
- Site tactical support Incident command, SAR, damage and storm reporting (SKYwarn)
- ▶ Formal, structured written emergency traffic handling (ICS-213 et al)

#### Problems with voice communications

- Our traditional methods of communications fail for complex message handling in today's agency environment.
- Since the advent of e-mail:
	- ▶ Need for delivering written procedures, lists, graphics, images and predefined, formatted documents to multiple recipients.
	- Multiple recipient e-mail with file attachments is the de facto standard to carry written information.
	- Hand-written message forms are seldom used.
- ▶ For complex messages, voice, CW, radiograms and traditional packet radio won't do...
	- Slow, inflexible, prone to error, no permanent record, not self-originating
	- ▶ Doesn't go end-to-end from user-to-user on their own computers in their own offices
	- No attachments and no automatic distribution

#### Fortunately, there is a solution…

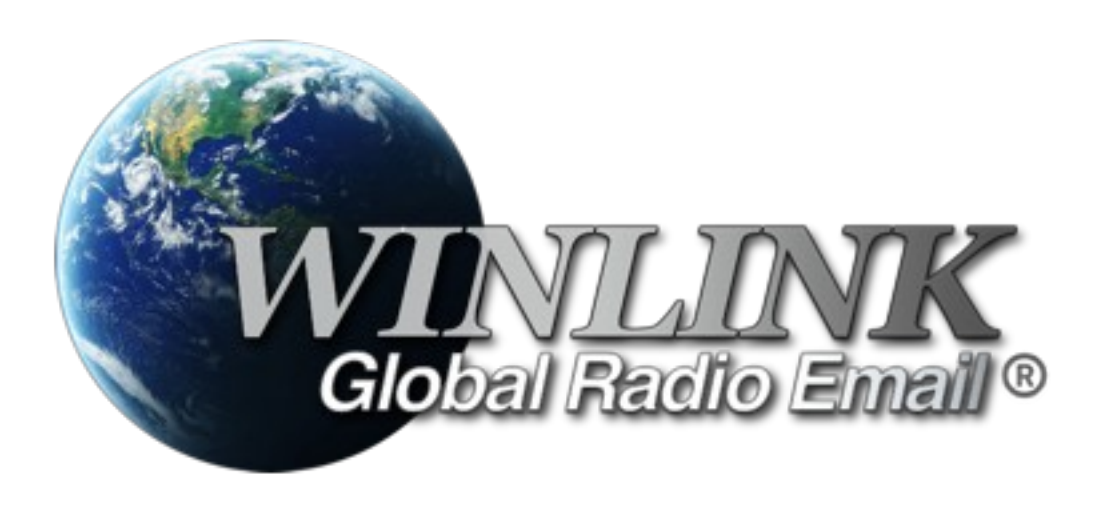

#### What is Winlink?

- Winlink is a worldwide system to enable e-mail by HAM radio.
- Winlink system operates on HF, VHF and UHF frequencies and over the internet.
- It provides several services:
	- ▶ Email (with attachments) with or without internet
	- ▶ Position reporting (like APRS)
	- $\blacktriangleright$  Weather bulletins
	- Emergency and relief communications
	- Message Relay

#### Why Winlink over traditional Email?

#### ▶ Normal E-mail requires an internet connection.

- $\blacktriangleright$  Between agencies
- $\blacktriangleright$  Between an agency and the field
- Between an agency and, well, *anywhere!*
- If a "last mile" internet link is broken, or the agency e-mail server is down, *e-mail cannot flow*.
	- ▶ The "last mile" is the path across an area where conventional communications have been disrupted or overloaded by an incident.
- Unfortunately, in today's world, we cannot predict the frequency, size, nature or location of our disaster areas.

#### How does it work?

- Winlink consists of two cloud-based and four redundant Common Message Servers (or CMSs).
- ▶ The CMSs organize, synchronize and manage all WinLink e-mail traffic.
- All CMSs have the same (e.g. redundant) information.

#### How does it work?

- A typical HAM radio e-mail station is composed of simple components.
	- A VHF transceiver + antenna
	- A TNC or Soundcard interface (e.g. Signalink)
	- A computer running Windows with RMS Express

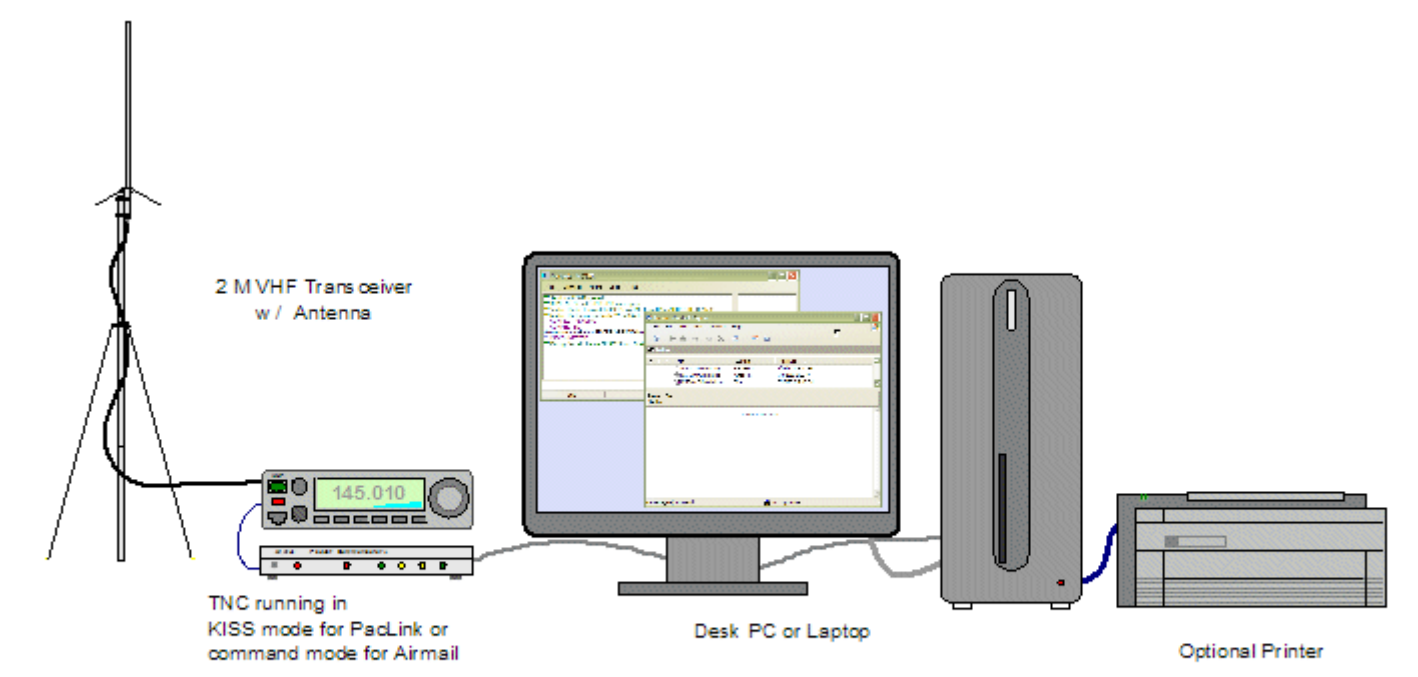

**Winlink "Home" Station Equipment** 

#### How does it work?

- A radio "gateway" to the internet is called a Radio Message Server (RMS).
- ▶ To send or receive e-mail, a station makes a connection with an RMS which is always connected to the internet.
	- ▶ Packet networks or digipeaters can be used if the nearest RMS gateway has lost its internet connection.
- ▶ Up to 30 miles between stations, VHF Packet Radio is utilized.
- You can send and receive radio e-mail directly to internet e-mail users and even cell phone users via text message.

#### RMS Gateway Stations in the area

- ▶ W6BA\* 145.050 MHzYucca Valley / Landers
- N4LKZ-10<sup>\*\*</sup> 145.030 MHzYucca Valley
- KJ6BOI-1 431.070 MHz Twentynine Palms
- KJ6BOI-10 144.970 MHzTwentynine Palms
- KJ6BOI-4 145.050 MHzTwentynine Palms

\* This is a digipeater. Contact KJ6BOI-10 via W6BA.

\*\* This station is unavailable except in emergencies.

#### Winlink uses HF too!

- For long distances and difficult terrain, HF radios may be used.
- Instead of packet radio, HF Winlink uses Pactor 1-3 and WINMOR.
- ▶ If local VHF RMS gateways have lost their internet connection, HF Pactor or WinMOR may be the best option.

#### RMS HF Gateway Stations

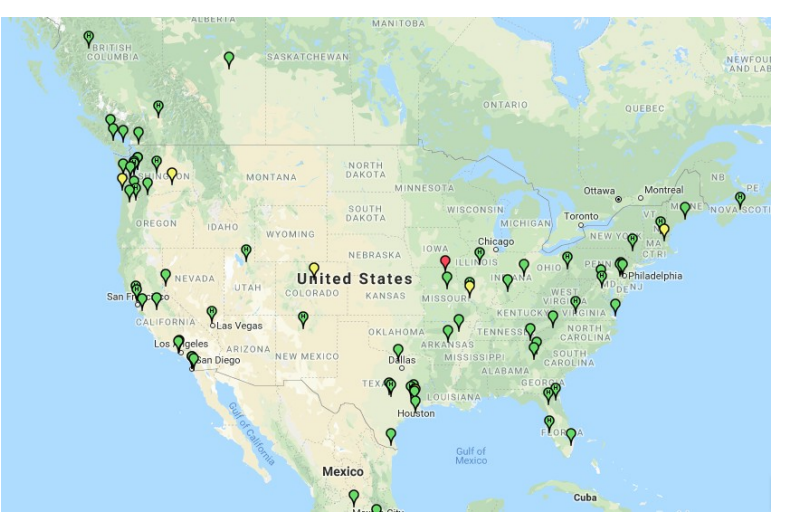

![](_page_11_Picture_3.jpeg)

Winlink Pactor Stations **Winlink WINMOR Stations** 

Find ideal HF stations at https://winlink.org/RMSChannels

## Getting started with Winlink

#### Download and install RMS Express from <http://www.winlink.org/ClientSoftware>

![](_page_14_Picture_4.jpeg)

![](_page_15_Picture_5.jpeg)

![](_page_16_Picture_4.jpeg)

![](_page_17_Picture_4.jpeg)

![](_page_18_Picture_4.jpeg)

![](_page_19_Picture_4.jpeg)

![](_page_20_Picture_4.jpeg)

![](_page_21_Picture_4.jpeg)

![](_page_22_Picture_4.jpeg)

![](_page_23_Picture_7.jpeg)

 $\times$ 

![](_page_24_Picture_4.jpeg)

![](_page_25_Picture_4.jpeg)

![](_page_26_Picture_4.jpeg)

## Other features of **Winlink**

#### Position Reports

- Position reports may be sent in RMS Express using the  $\frac{1}{1}$  on.
- ▶ Location may be entered manually or received from a serial GPS device.
- Reports are sent to Winlink's QTH system and APRS.
	- Position reports will appear on APRS maps with this symbol:

![](_page_28_Picture_5.jpeg)

▶ Position reports enhance situational awareness for all parties involved in an incident.

### Position Reports

![](_page_29_Picture_4.jpeg)

#### Catalog Request

- Winlink provides a catalog of real time data for end users.
- The catalog query may be accessed using the  $\left| \right|$  ico.
- Available queries include:
	- ▶ Weather conditions
	- ▶ World news
	- $\blacktriangleright$  Propagation
	- ▶ Winlink Status
	- And much, much more!

#### Catalog Request

The catalog may be refreshed using the "Update Via Internet" option.

#### **DO NOT USE THE "REQUEST UPDATE VIA RADIO" OPTION!**

Winlink is a low baud rate system, and updating the catalog may take a significant amount of time to complete.

#### **BE MINDFUL OF THE SIZE OF QUERIES!**

Like above, larger queries may clog up the frequency for an unacceptable amount of time.

### Catalog Request

Winlink Query Catalog

![](_page_32_Picture_12.jpeg)

 $\times$ 

#### GRIB Request

- GRIB (GRIdded Binary) is a data format used in meteorology to store historical and forecast data.
- Available meteorological data consists of Wind, Rain, Pressure, Surface Temperatures, and other technical data.
- The GRIB request may be accessed using the  $\sum_{n=1}^{\infty}$ n.
- A request may be made for an area or a spot on the map.
- ▶ Once the request is posted, you will receive a message with the GRIB file as an attachment.
- ▶ To view the resultant GRIB data, download an application such as XyGrib.

### GRIB Request

#### Select Map Region and Options for GRIB File

Zoom-in Zoom-out | Lat: 062° 44' S Lon: 012° 32' W | Type of GRIB: Area

![](_page_34_Figure_3.jpeg)

 $\begin{array}{ccccccccc} - & & \square & & \times \end{array}$ 

#### GRIB Request

![](_page_35_Figure_1.jpeg)

- When operating under ICS, we will typically be requested to transmit information in standardized forms (such as ICS-213).
- Winlink provides a simple way to handle these requests.

![](_page_37_Picture_4.jpeg)

![](_page_38_Picture_4.jpeg)

![](_page_39_Picture_4.jpeg)

![](_page_40_Picture_4.jpeg)

General Message (ICS 213)

![](_page_41_Picture_7.jpeg)

- ▶ Other templates include:
	- ▶ ICS 205A Communications List
	- ▶ ICS 205 Incident Radio Communications Plan
	- ▶ ICS 206 Medical Plan
	- ▶ ICS 210 Resource Status Change
	- ▶ ICS 214A Individual Activity Log
	- ▶ ICS 214 Activity Log
	- ▶ ICS 217A Communications Resource Availability Worksheet
	- ▶ ICS 309 General Purpose Communications Log
	- Many, many, MANY more!

#### Final Notes

▶ Keep messages and attachments as small as possible when using Winlink over RF.

- A 10kb message will take ~5-10 minutes on average to send after the gateway handshake. A 1MB picture will take **several hours** to send over VHF, and over **a day** to complete over HF.
- ▶ For an example, an 30kb attachment took 50 minutes to download on VHF using the W6BA digipeater.
- $\blacktriangleright$  Keep polling intervals short.
	- A RF RMS gateway handshake takes approximately 45 seconds.
- ▶ You can use software such as Paclink to link existing e-mail clients to the Winlink network.

## Any questions?